# **A1. Porty we/wy**

#### UWAGA! Po zajęciach realizujemy schemat z końca instrukcji.

**Zadanie A1.1** Po uruchomieniu Arduino IDE oraz podłączeniu arduino, z menu Plik, wybrać Przykłady → 01.Basics → Blink. Przeanalizować program, zmienić wystąpienia LED\_BUILDIN w funkcjach setup() oraz loop() na liczbę 13. Następnie wgrać program na arduino.

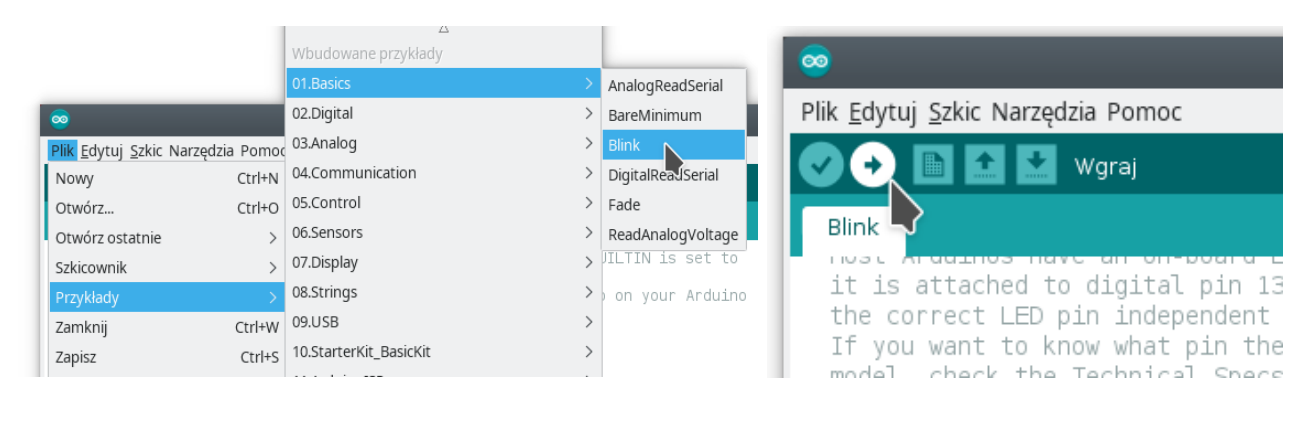

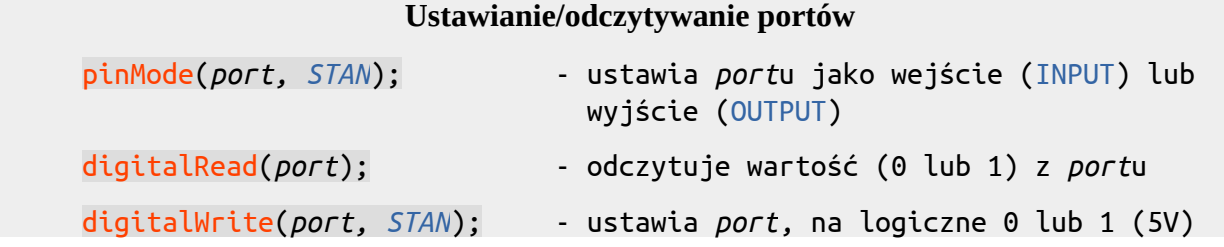

**Zadanie A1.2** Podłączyć do pinów D8, D9, D10, D11 oraz D12 diody wg poniższego schematu:

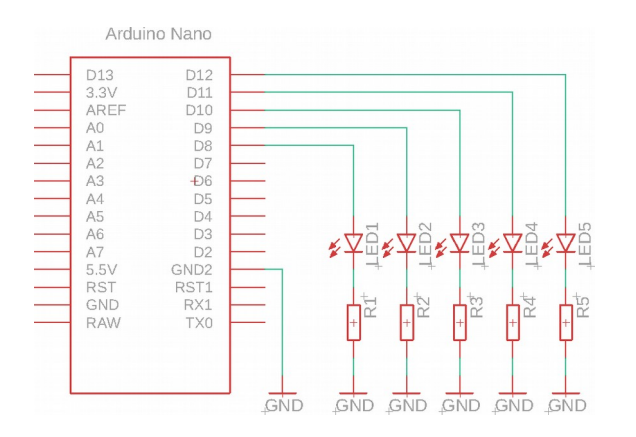

- Co należy zmienić w programie, aby zamiast diody podłączonej do D13 mrugała dioda na D12?
	- Zmodyfikować program w taki sposób, by diody:
		- mrugały naraz,
		- mrugały jedna po drugiej,
		- mrugały tam i z powrotem.
- Ustawić dwie diody aby mrugały z różną częstotliwością (\*), tj.: Np. jedna dioda zapala się na 1s, gaśnie na 1s, druga – zapala się na 0.5s i gaśnie na 0.5s.

#### **Łączenie warunków**

Jeśli wewnątrz funkcji if (lub innej warunkowej) chcemy umieścić więcej niż jeden warunek:

(digitalRead(3) || digitalRead(4)) – oznacza prawdę, jeśli na wejściu 3 LUB 4 jest logiczne 1 (PRAWDA)

(digitalRead(3) && digitalRead(4)) – oznacza prawdę, jeśli na wejściu 3 ORAZ 4 jest logiczne 1 (PRAWDA)

#### **Instrukcja warunkowa if/else/else if**

Instrukcja warunkowa **if** może być rozbudowana o **else**, którego ciało wykonywane jest gdy poprzednie warunki są niespełnione lub **else if**(warunek), które wykonywane jest gdy wcześniejsze warunki są niespełnione ORAZ spełniony jest *nowy* warunek.

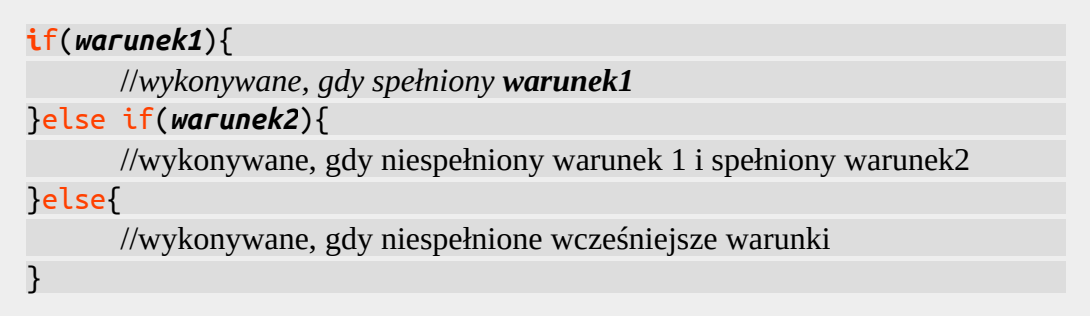

**Zadanie A1.3** Rozbudować układ o trzy przyciski (do D5, D6 oraz D7) z rezystorami ściągającymi (10kΩ), wg schematu:

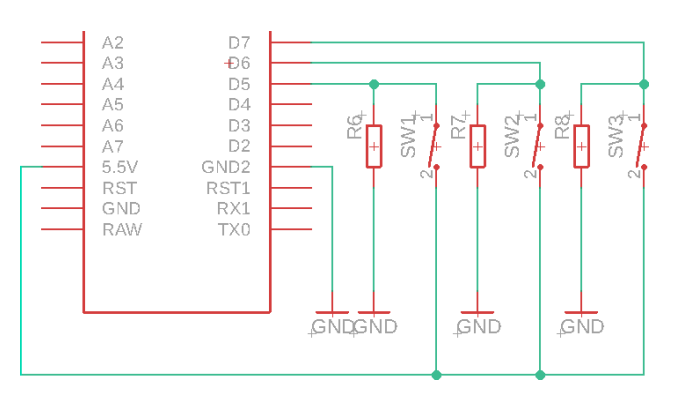

- Ustawić odpowiednie porty jako wejścia.
- Napisać program, który:
	- po wciśnięciu jednego z przycisków zapala odpowiadającą diodę,
	- jeśli zostaną wciśnięte dwa przyciski (konkretne, następnie dowolne) – czwarta dioda, jeśli wszystkie – piąta dioda.

## **Zmienne**

Zmienne służą do wygodnego zapamiętywania danych programu pod jakąś nazwą. Ponieważ są różne rodzaje danych, są też różne rodzaje zmiennych. Dwa podstawowe (dla nas) typy to:

- $int$  ang. "integer" liczba całkowita, przechowuje liczby od -32768 do 32767]
- $bool$  ang. "boolean" typ logiczny, przechowuje wartości prawda (true, 1) lub fałsz (false, 0). Funkcja, która zwraca wartość tego typu to np. digitalRead().

Interesującym nas typem zmiennej jest zmienna *globalna*, będąca dostępną w każdym miejscu w programie. Zmienne globalne deklaruje się na początku programu (przed void setup()) w poniższy sposób:

typ\_zmiennej nazwa\_zmiennej;

lub, gdy chcemy od razu zadeklarować jej wartość:

typ\_zmiennej nazwa\_zmiennej = wartość;

Przykładowo deklaracja: int dioda5 = 12; sprawi, że wszędzie gdzie w programie użyjemy nazwy *dioda5*, komputer będzie wiedział, że mieliśmy na myśli liczbę 12.

**Zadanie A1.4** W programie z zadania A1.3 zastąpić numery portów do których podłączone są diody oraz przyciski bardziej "intuicyjnymi" zmiennymi.

### **Obliczenia na zmiennych**

Obliczenia na zmiennych zachowują się tak jak uniwersalne znaki obliczeń: + (dodawanie), - (odejmowanie), \* (mnożenie), / (dzielenie), % (reszta z dzielenia). Znak równości (=) oznacza przypisanie "tego co z prawej" do tego co "z lewej" – w przeciwieństwie do porównania (==). Np.:

 $zmienna8 = zmienna5 + 3;$ 

Jeśli zmienna zmienna5 miała wartość 5, to po wykonaniu tej komendy, zmienna8 będzie przechowywała wartość 8. W ów czas komenda digitalWrite(zmienna8, HIGH); ustawi port D8 w stan wysoki (i np. zapali diodę do niego podpiętą).

**Zadanie A1.5** Napisać program, który po włączeniu arduino zapali diodę trzecią, następnie, gdy zostanie wciśnięty przycisk 1, gaśnie *obecna* dioda i zapala następna. Po wciśnięciu przycisku 2, gaśnie *obecna* i zapala *następna*. Czyli:

Zdefiniować **nową** *zmienną* typu int o dowolnej nazwie. Zwiększyć wartość *zmiennej* o 1, gdy zostanie wciśnięty przycisk 1 oraz zmniejszyć wartość *zmiennej*, jeśli zostanie wciśnięty przycisk 2. W zależności od tego, jaką wartość przyjmuje *zmienna* zapalić odpowiednią diodę (i zgasić inne).

**Zadanie dodatkowe** Funkcja millis() zwraca zmienną unsigned long zawierającą czas od uruchomienia arduino w milisekundach. Wykonać zadanie A1.2, punkt z gwiazdką beż użycia funkcji delay().

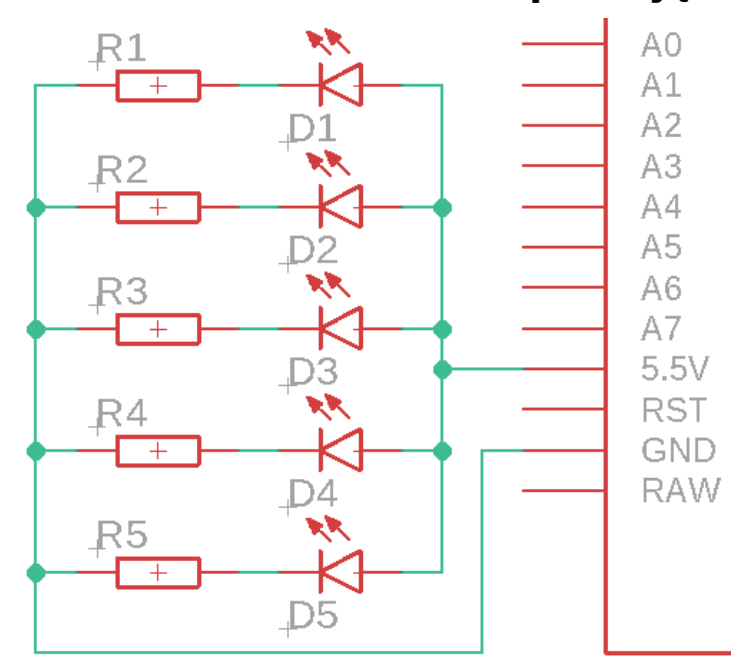

# **Schemat do zrealizowania po zajęciach**

Źródła: Autodesk Eagle, Version 9.3.2, © 2019 Autodesk, Inc. All rights reserved http://akademia.nettigo.pl/zmienne\_podstawy\_jezyka\_arduino/